#### **RESUMO**

CHEN, André Wu; LOPES, Jônatas Alves; FELIS, Thiago Moura Jesus; LIZI, Pedro Henrique Garcia; FONSECA, Thiago Soares da. **Estudo do desenvolvimento de jogo de plataforma bidimensional.** 2019. 12 folhas. IFSP - Campus Cubatão. Cubatão, São Paulo. 2019.

O projeto teve a intenção de estudo prático, com o objetivo principal de entender a forma como é criado um jogo bidimensional. Jogos eletrônicos são programas de entretenimento, em que o usuário (jogador), controla algum fator no ambiente virtual e tem um determinado objetivo à ser alcançado para que vença o jogo. Por exemplo, em um jogo de xadrez, o jogador controla as 16 peças do tabuleiro e tem o objetivo de realizar um xeque-mate para vencer o oponente. Com esses dois conceitos simples, existem infinitas possibilidades de jogos e a humanidade se diverte com eles desde muito antes de existirem computadores. O jogo bidimensional, ou jogo 2D, é um tipo de jogo eletrônico em que a câmera apenas permite a visão de duas dimensões: altura e largura, ou seja, não tem a profundidade. A principal característica desse tipo de jogo que o diferencia do 3D é a utilização de sprites, que são basicamente "fotos" para a criação dos personagens, do cenário e de todos os outros elementos de jogo, diferenciando-o dos jogos 3D que utilizam modelos tridimensionais. Para a realização deste projeto foi utilizado uma "game engine", que é um tipo de aplicação de computador que simplifica o processo de desenvolvimento do jogo. Este artifício facilita a criação de simulações de acontecimentos físicos dentro do jogo, além de possibilitar a modelação visual.

**Palavras-chave:** desenvolvimento de jogos eletrônicos; jogo de plataforma 2D; Unity; C#

## **INTRODUÇÃO**

Muitas vezes pensamos que jogos 2D estão fora de moda, que é apenas algo retrô, ou que tem um público restrito, o que não é verdade. Existem diversos jogos que são populares e que fizeram sucesso no mercado mundial como: "TowerFall" é um jogo criado por Matt Thorson, o mesmo de "Celeste", em parceria com a Miniboss e foi lançado originalmente no Ouya, console de código aberto com Android como sistema operacional lançado em 2013. Mais tarde o jogo foi relançado para PlayStation 4, Xbox One e PC e Nintendo Switch.

Segundo a Newzoo mais de dois bilhões de jogadores que movimentam acima de US\$130 bilhões ao redor do mundo. Já no Brasil, o cenário também é bom, são mais de 75 milhões de jogadores que colocam em movimento cerca de US\$1,5 bilhão. Mesmo com o passar dos anos os jogos em 3D continuavam dominando o mercado, mas veio a onda retrogamer, causada não só pela nostalgia daqueles que viveram os tempos de SEGA, Super Nintendo, Atari e tantos outros, mas também pela curiosidade dos jogadores mais novos, interessados em conhecer as origens daquela indústria que tanto gostam.

Essa onda serviu para mostrar que os jogos que não são focados na busca pelo realismo, como os 3D, ainda poderiam ter espaço no mercado. Rapidamente os desenvolvedores "indie" expandiram seu campo de atuação também para os videogames, momento em que os jogos 2D ganharam espaço definitivo no mercado atual. É um fato que não há o que se discutir que é mais fácil produzir esses jogos em 2D do que em 3D. Quem deseja desenvolver em 3D precisa de um know how maior e requer uma equipe com habilidades de programação e arte mais profundas e apuradas do que quem vai desenvolver jogos 2D. Isso não quer dizer que jogos 3D são melhores do que os jogos em 2D. O objetivo do grupo com o projeto seria além do aprendizado, adquirir conhecimento na área de desenvolvimento de jogos testando os conhecimentos adquiridos ao longo da nossa formação na prática.

# **1. MATERIAIS E MÉTODOS**

O primeiro material a ser usado foi a Game Engine. Elas são ferramentas usadas para desenvolvimento de games para diversas plataformas. Para escolher a mais adequada ao nosso projeto fizemos uma pesquisa de mercado, em que montamos uma tabela com as principais candidatas. E por fim escolhemos usar uma game engine chamada Unity.

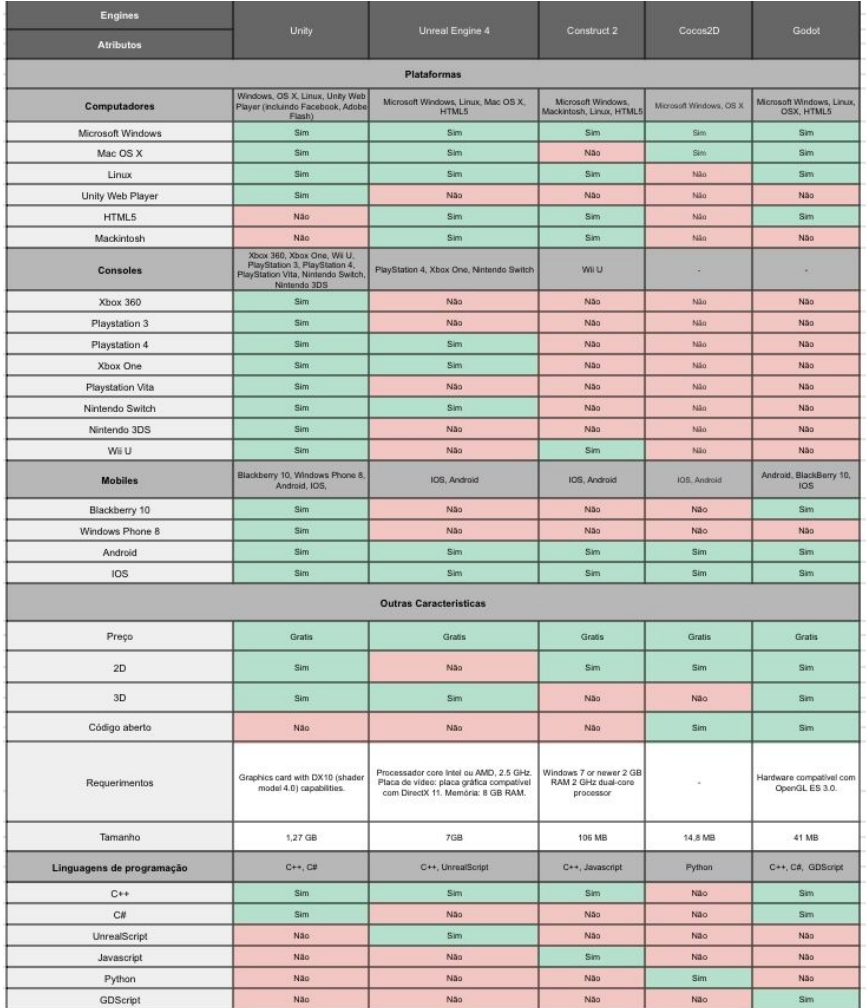

#### **Tabela 1- Comparação entre as games engines.**

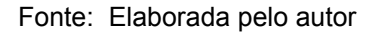

O Unity é um Game Engine que pode ser usada para desenvolver em várias plataformas. Sua primeira versão foi lançada em 2005 . E atualmente é um das mais usadas em games independentes, portanto é mais fácil de se encontrar materiais de estudo, ademais possui interface amigável, além de usar a linguagem de programação C#, a qual o grupo possui familiaridade.

O grupo utilizou alguns materiais para o aprendizado da ferramenta Unity, como por exemplo, foi utilizado a própria documentação oficial do Unity Engine, alguns sites e fóruns focados em desenvolvimento de jogos e vídeos que ensinavam como realizar certas tarefas dentro da ferramenta do Unity, todos esses materiais utilizados foram essenciais para compreender melhor o funcionamento da própria Game Engine.

# **2. RESULTADOS**

# **2.1. MENU INICIAL**

O menu inicial é um tanto que simples, possui apenas um botão de Iniciar e sair, onde tudo é bem intuitivo, o menu é primeira coisa que o jogador irá se deparar ao inciar o jogo. Quando o jogador precisar iniciar o jogo ele irá pressionar a opção "INICIAR" e quando ele desejar sair de sua jogatina ele irá selecionar a opção 'SAIR", o menu é simples e rápido de ser utilizado.

# **2.2. HUD (INTERFACE DO JOGO)**

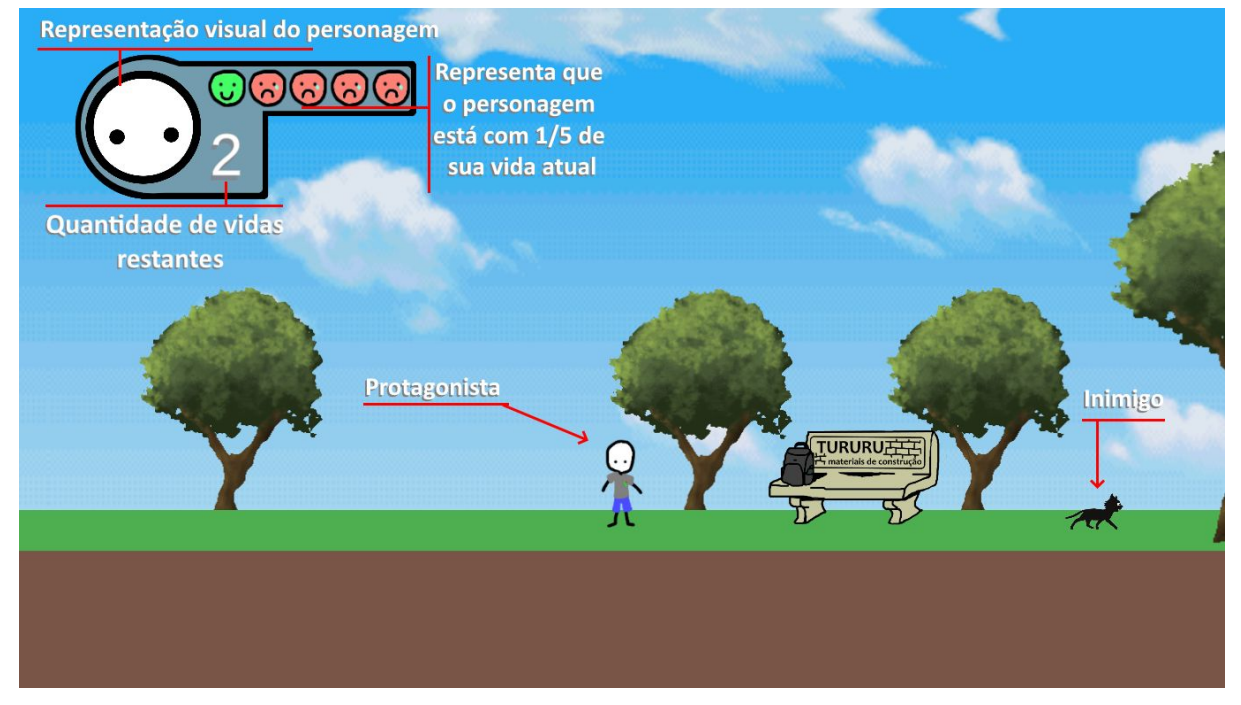

### **Figura 1- Interface do jogo**

Fonte: Elaborada pelo autor

A interface do jogo é composta basicamente pelo número de vidas restantes do jogador ao lado de uma representação visual do personagem principal e o quanto que o jogador tem dessa vida atual representado pelos rostos.

# **Figura 2- Campo de vidas da interface**

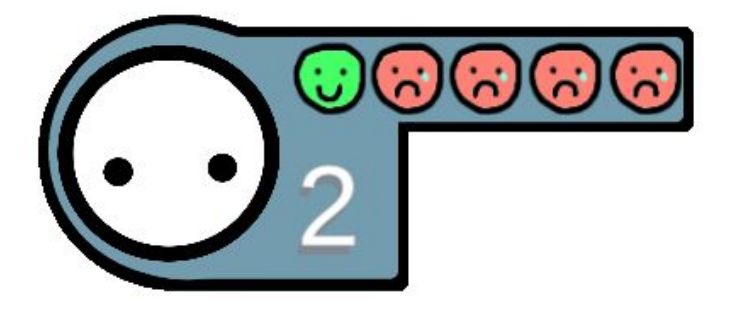

Fonte: Elaborada pelo autor

Os cinco rostos verdes completamente felizes mostram que a vida atual está cheia e a cada dano sofrido pelo protagonista os rostos vão ficando vermelhos, ao passo que, quando todos os rostos ficam vermelhos o jogador perde uma vida e o personagem renasce no começo da fase. Quando o jogador perde todas as suas vidas o jogo exibe uma tela de "game over" e retorna ao menu inicial.

### **Figura 3- Campo de vida do inimigo principal**

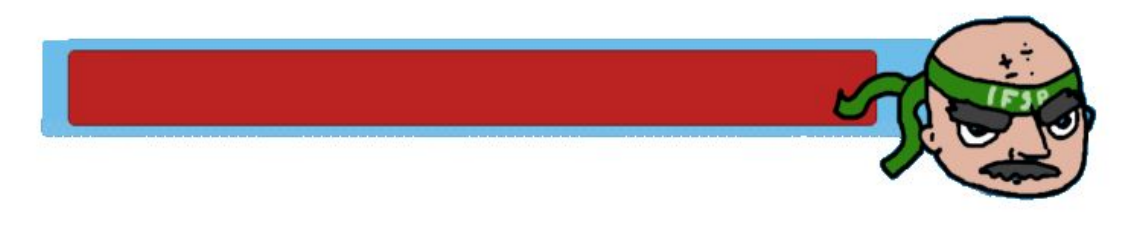

Fonte: Elaborada pelo autor

# **2.3. MENU DE PAUSA**

O menu de pausa é uma funcionalidade que o usuário pode acionar a qualquer momento após o início do jogo. Ele consiste na abertura de uma interface após o chamado do jogador, sendo voltar ao menu principal é voltar ao jogo as opções existentes; e enquanto o menu de pausa está acionado, todos os acontecimentos durante a partida são automaticamente congelados.

# **2.4. MECÂNICAS DE CONTROLE**

O personagem principal é desenhado à imagem de um humano normal, portanto a movimentação básica é de andar e pular. Quanto a forma de ataque o mecanismo principal é o lançamento de projéteis.

A forma de realizar o comando para a movimentação horizontal do personagens é pelas setas do teclado, ou pelo analógico caso a opção seja o controle. Quanto ao pulo pelo teclado é feito pela barra de espaço.

Para lançar projéteis pode ser feito pelo clique do mouse e pelos botões do teclado ou controle. Uma das opções do tiro é direcioná-lo para cima; para isso o usuário deve pressionar a seta para cima e atirar.

### **2.5. TIPOS DE INIMIGOS**

A fase consiste em um percurso com três tipos básicos de adversários como obstáculo, cada um deles com determinadas características de movimentação e ataque, sendo estes: dois tipos de atiradores de projéteis que não se movimentam, portanto permanecem fixos em suas posições; e dois seguidores que avançam em direção do jogador.

### **2.5.1. ATIRADORES FIXOS**

Temos como inimigos atiradores fixos o "Agente do FBI" e o "Estudante Pistola". O objetivo inicial da fase é consolar todos os inimigos do tipo "Estudante Pistola" no cenário.

### **Figura 4- inimigo agente do FBI.**

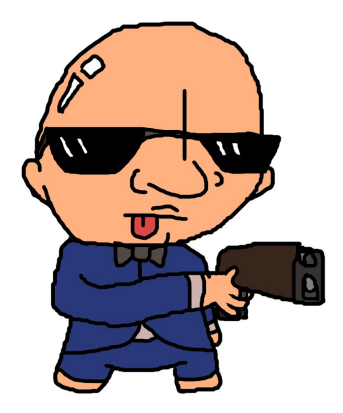

Fonte: Elaborada pelo autor

O inimigo "Agente do FBI" atira um projétil, o tiro de sua arma, para frente periodicamente no sentido em que se localiza o jogador. Quando o tiro atinge o jogador, este perde um quinto de sua vida atual. Ao ser atingido pelo projétil do jogador este inimigo diminui de tamanho até sumir.

O inimigo "Estudante Pistola" lança um projétil, neste caso sendo uma "prova zerada", periodicamente: para frente se o jogador estiver na mesma altura que o inimigo ou na diagonal para cima se o jogador estiver mais alto e sempre no sentido em que o jogador se encontra.

#### **Figura 5- Sprites do estudante pistola**

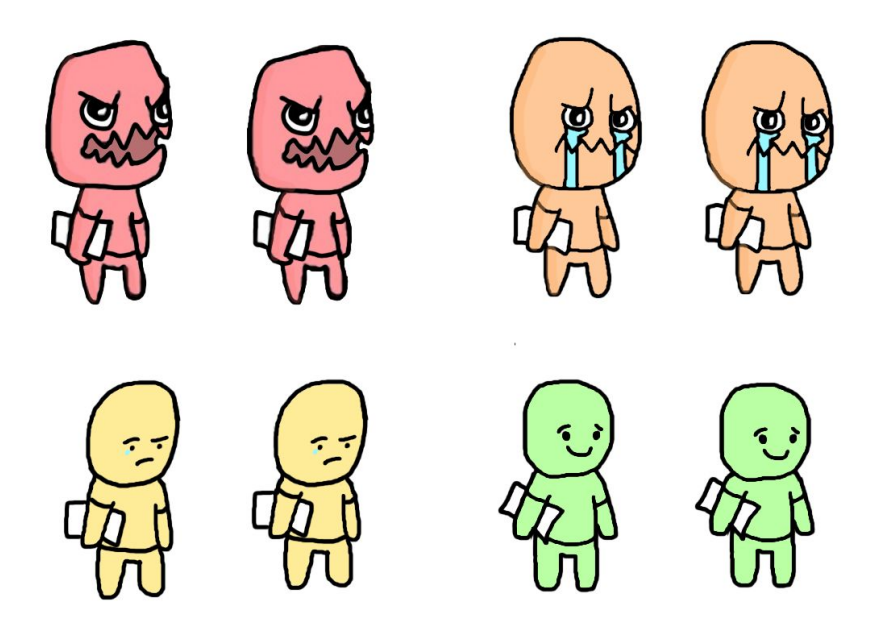

Fonte: Elaborada pelo autor

# **2.5.2. SEGUIDORES**

Com o intuito de criar uma variação maior de tipos de inimigos, foi criado dois tipos que realizam ataques de formas semelhantes, porém com algumas peculiaridades, sendo eles o o seguidor aéreo e o terrestre. Com a criação de uma vasta gama de inimigos com mecânicas diferentes, é possível tornar a jogabilidade mais divertida.

# **2.5.2.1. AÉREO**

**Figura 6 - Sprites do inimigo voador**

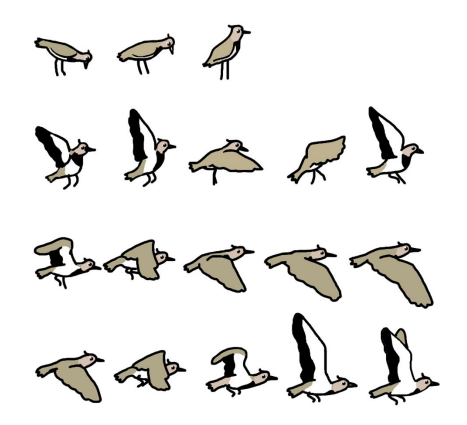

Fonte: Elaborada pelo autor

A mecânica básica desse elemento do jogo é seguir o personagem principal caso ele esteja no raio de distância de perseguição, seguindo-o através do voo, permitindo alcançar-lo tanto no chão quanto nas plataformas. A forma de gerar dano ao jogador é através do toque.

# **2.5.2.2. TERRESTRE**

**Figura 7-Sprites do gato.**

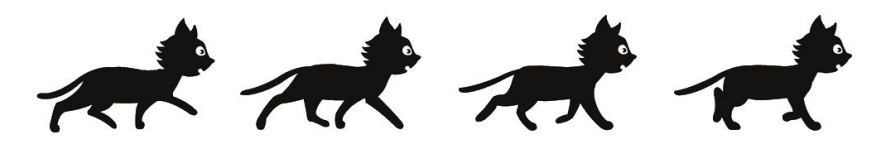

Fonte: Elaborada pelo autor

O gato realiza uma patrulha em uma pequena distância, quando o jogador se aproxima dele a patrulha é desativada e o gato passa a perseguir o personagem principal, e quando distancia-se o estado de patrulha é reativado. E a sua forma de ataque é a mesma que o inimigo aéreo, através do contato.

# **2.6. COLETÁVEL**

# **Figura 8- Biscoito(item coletável).**

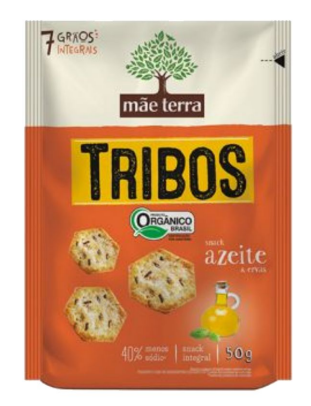

Fonte: Mãe Terra

O item coletável é um biscoito que aparece aleatoriamente em locais pré definidos, surgindo um novo somente quando o já existente for pego pelo jogador. A função dada ao objeto é de regeneração de vida do personagem, portanto ao ser coletado um quinto da vida atual é regenerada.

#### **Figura 9- Cena do jogo**

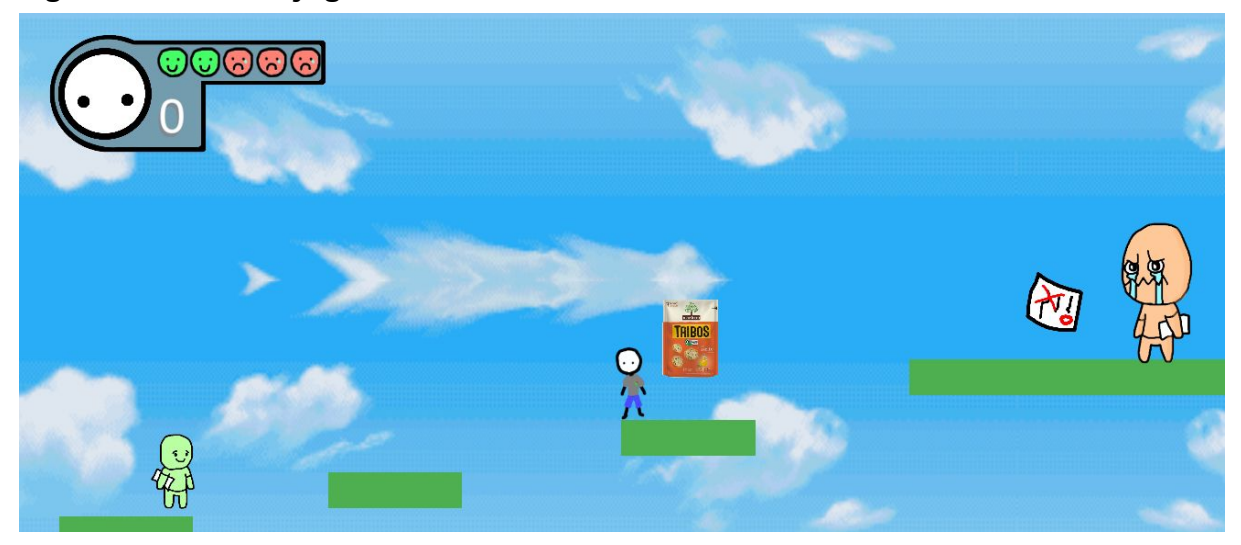

Fonte: Elaborada pelo autor

## **2.7. DIÁLOGOS**

Os diálogos foram inseridos no jogo com o objetivo de gerar um contexto junto com cutscene inicial e tornar as personagens mais animadas. Os diálogos foram desenvolvidos pensando na premissa do jogo e depois foram inseridos nesse.

O algoritmo de exibição dos diálogos funciona da seguinte forma: A personagem controlada pelo jogador chega dentro de uma distância (raio) pré-determinada de uma outra personagem. Essa por sua vez detectando a proximidade do player ativa o diálogo.

# **Estudante Pistola:** Tirei zero na prova de novo, meu deus

**Figura 10- Cena de diálogo do jogo**

Fonte: Elaborada pelo autor

## **2.8. CENÁRIO**

O cenário de fundo criado baseia-se em uma forma simples do ambiente externo de uma escola; ao longo do jogo são distribuídas algumas plataformas para o acesso aos locais.

Para melhorar a arte visual do jogo foi implementado o efeito parallax no cenário, este é utilizado para a criação de uma ilusão de ótica que dá a impressão de tridimensionalidade em um jogo de plataforma. O parallax funciona colocando os objetos que se encontram no plano de fundo para se moverem mais lentamente em comparação aos objetos que se encontram nas camadas mais frontais da tela.

Além do cenário principal há outro cenário, que é a parte interna da sala do grêmio, que foi criado como uma forma de encaixar a mecânica de troca de cenário no contexto do jogo. A entrada em tal cenário só é habilitada após derrotar todos os "estudantes pistolas". Esta mecânica de troca de cenários possibilita criar jogos com variações maiores de cenário, o que cria uma ideia de aventura em larga escala.

### **2.9. CHEFE FINAL**

Foi realizado o desenvolvimento do objetivo final do jogador, esse objetivo que seria o chefe final após cumprir todos os outros requisitos necessário até chegar ao clímax do jogo. O chefe final possui alguns ataques sequenciais programados, ele tem a capacidade de seguir o jogador durante um período de tempo, de lançar projéteis no jogador e ele é capaz de colocar uma armadilha de fogo, mas essa armadilha irá surgir dependendo do local onde o jogador estiver, por exemplo, se ele estiver em cima da plataforma a armadilha irá aparecer nesse mesmo local, e se ele estiver no chão embaixo da plataforma a armadilha aparecerá neste outro local.

Logo depois da execução desses ataques em sequência o chefe final irá abrir uma janela de diálogo, nessa janela haverá questões escolares em que o jogador irá ter que tentar respondê-las, são questões de alternativas de "A" até "D", ou seja, são quatro opções de respostas. Caso o jogador acerte a questão o chefe leva uma quantia considerável de dano, porém se ele errar a questão proposta o chefe não irá surtir nenhum tipo de dano ou efeito.

Ao iniciar o chefe final ele irá possuirá uma quantidade determinada de vida, essa quantidade irá diminuir gradativamente quando o jogador lança projéteis ou como citado anteriormente, quando o jogador acerta uma questão proposto pelo próprio chefe. Ao terminar o chefe final o jogo será finalizado, com seu objetivo final concluido.

#### **Figura 11- Sprites do inimigo final**

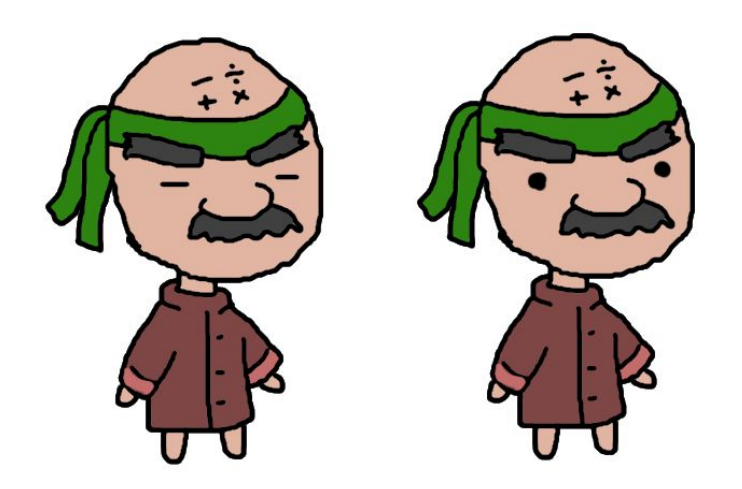

Fonte: Elaborada pelo autor

# **3. CONSIDERAÇÕES FINAIS**

Foi concluída uma fase de jogo de plataforma 2D com uma narrativa para envolver todas as mecânicas estudadas, porém, cabe dizer que ainda existem diversas outras ideias e recursos que poderiam ser acrescentados ao projeto, como: inteligência artificial, multiplayer, inventário, interações com os objetos do cenário, mais inimigos e fases subsequentes. Foi proposto a criação de uma fase única em 2D pois o grupo levou em conta o tempo para aprender e aplicar o básico da criação de games.

Uma das ideias do grupo foi levar o jogo para uma outra plataforma, e o escolhido foi o Xbox por ser da Microsoft, porém não pode ser concluída pois seria exigido a aquisição do modo de desenvolvedor do Xbox, que é paga.

Não foi levado em consideração a criação de um jogo 3D, pois apesar de ser bastante atraente ao grupo, a aplicação requer habilidades de modelagem, o que levaria mais tempo para aprimorar.

# **REFERÊNCIAS BIBLIOGRÁFICAS**

LIMA, Victor. **DESENVOLVIMENTO DE GAMES:** As 5 melhores engines para criação de jogos. 2018. Disponível em: <https://blog.schoolofnet.com/as-5-melhores-engines-para-criacao-de-jogos/>. Acesso em: 07 mar. 2019.

PR, Puc. **Mercado de Jogos Digitais cresce no Brasil e no mundo**. 2018. Disponível em: <https://g1.globo.com/pr/parana/especial-publicitario/puc-pr/profissionais-do-amanha /noticia/2018/10/08/mercado-de-jogos-digitais-cresce-no-brasil-e-no-mundo.ghtml>. Acesso em: 10 out. 2019.

ONLINE, Época Negócios. **Mercado de games deve gerar receita de US\$ 152 bilhões em 2019.** 2019. Disponível em: <https://epocanegocios.globo.com/Empresa/noticia/2019/06/mercado-de-games-dev e-gerar-receita-de-us-152-bilhoes-em-2019.html>. Acesso em: 10 out. 2019.

LARGHI, Nathália. **Brasil é o 13º maior mercado de games do mundo e o maior da América Latina.** 2019. Disponível em: <https://valorinveste.globo.com/objetivo/empreenda-se/noticia/2019/07/30/brasil-e-o-13o-maior-mercado-de-games-do-mundo-e-o-maior-da-america-latina.ghtml>. Acesso em: 10 out. 2019.

GAMEHALL. **Destaque dos Game Awards 2018, "Celeste" tem sangue brasileiro**. **2018. Disponível em:** <https://www.uol.com.br/start/ultimas-noticias/2018/12/07/celeste-jogo-com-participa cao-de-brasileiros-que-foi-destaque-no-tga.htm>. Acesso em: 10 out. 2019.